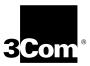

## GETTING STARTED WITH CABLE MODEM MANAGER

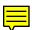

This document helps you get up and running with 3Com<sup>©</sup> Cable Modem Manager (CMM) software.

- Overview
- Installation Requirements
- Installing the Software

## Overview

CMM is a software tool which helps you maintain and monitor 3Com cable modems connected to the 3Com telco-return data over cable network. CMM provides you with configuration, diagnostic, and performance monitoring capabilities.

CMM software uses a Windows-based Graphical User Interface and the Simple Network Management Protocol (SNMP) to help you actively manage all 3Com cable modems present on the cable data network. CMM runs on Windows 95 and Windows NT, and provides an on-line help system.

When used with 3Com *Cable Headend Manager* (CMM) headend management software, CMM helps provide comprehensive monitoring and configuration of the 3Com data-over-cable system.

CMM software provides these features:

- Graphical User Interface
- Two-way and one-way cable modem management
- SNMP management
- Cable modem Discovery
- Cable modem configuration
- IP Filtering
- PING utility
- Performance monitoring capabilities

Refer to the Cable Modem Manager User Guide for details on these features.

## Installation Requirements

Verify that the following CMM installation recommendations and requirements have been met before you install CMM software:

- 1 The 3Com CMTS has been provisioned and installed according to the procedures outlined in the Cable Access Router User Guide.
- 2 Your CMM PC management station is a Windows 95 or Windows NT PC that meets these recommended requirements:
  - Intel Pentium processor
  - 32 MB RAM
  - 20 MB available hard disk space
  - Windows NT 4.0 (or greater) or Windows 95
  - Ethernet NIC installed
  - Installed on WAN or LAN that can access the cable data network you will be managing with CMM.

## Installing CMM

To install and launch CMM software:

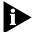

Always uninstall previous versions of CMM before reinstalling/upgrading CMM software.

- 1 Insert CMM diskette #1 in your floppy disk drive (for example, drive a:). This procedure assumes that your floppy disk drive is the a: drive. If your floppy disk drive is assigned a different letter, substitute it appropriately.
- **2** From the Start menu, select **Run**.
- **3** Type **a:\setup** in the *Open:* field, then click **OK** to launch the installation wizard.
- 4 When prompted, click **Next** to continue the installation. Follow the on-screen prompts.

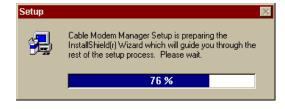

- 5 When prompted, insert CMM diskette #2 into the floppy drive and click **Next**. Follow the on-screen prompts.
- **6** When prompted insert CMM diskette #3 into the floppy drive and click **OK** to finish the installation.
- **7** Click **OK** to exit the installation wizard.
- **8** Double click the *CMM program icon* in the CMM Program group directory to launch the program.

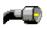

**9** Refer to the *Cable Modem Manager User Guide* for details on using CMM.

Copyright © 1998, 3Com Corporation. All rights reserved.

Unless otherwise indicated, 3Com registered trademarks are registered in the United States and may or may not be registered in other countries.

3Com and the 3Com logo are trademarks of 3Com Corporation.

Other brand and product names may be registered trademarks or trademarks of their respective holders.

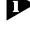